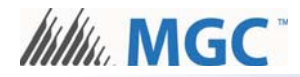

# **Fire Panel Configuration Kit**

# **1. Contents of the Kit**

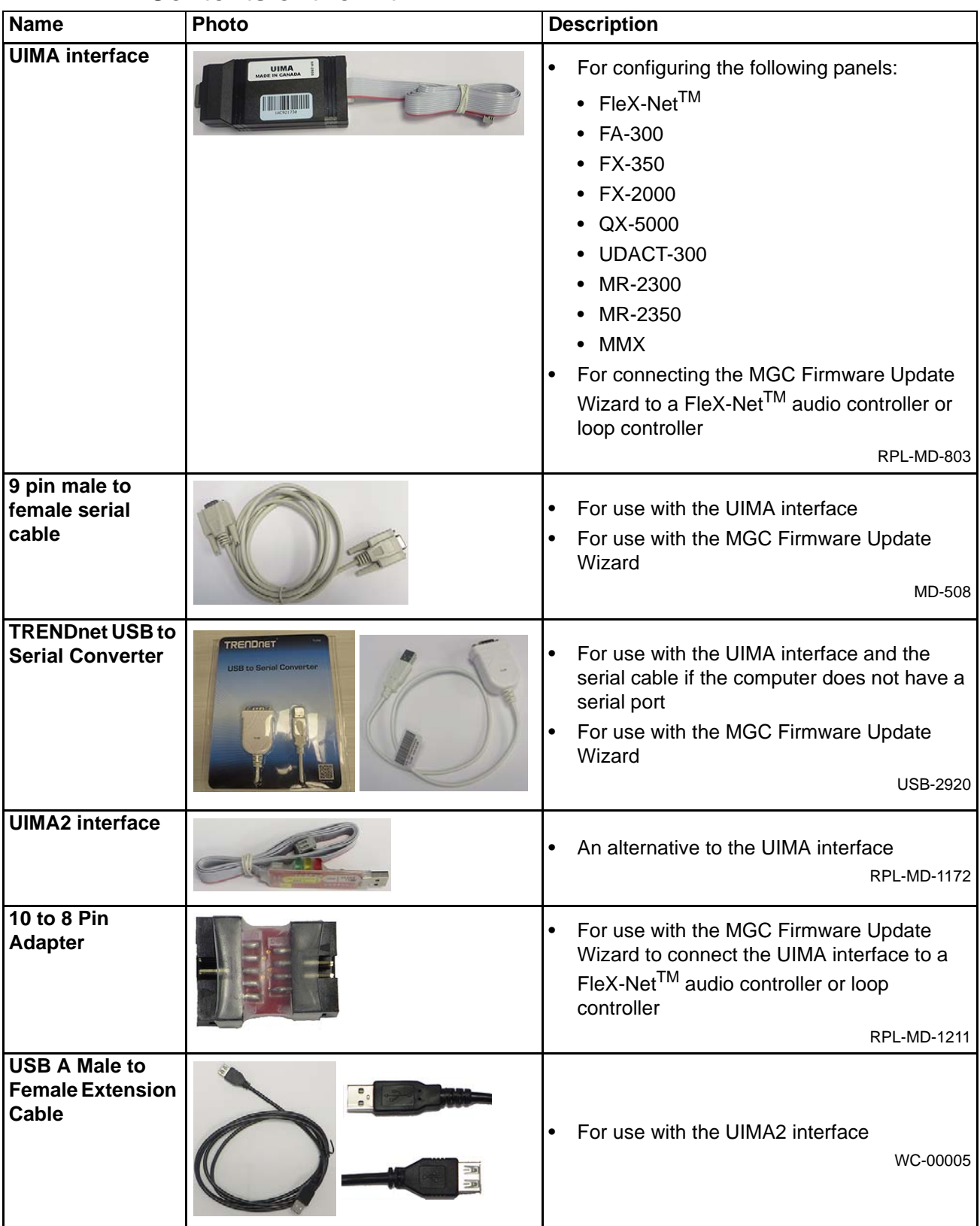

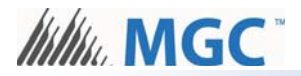

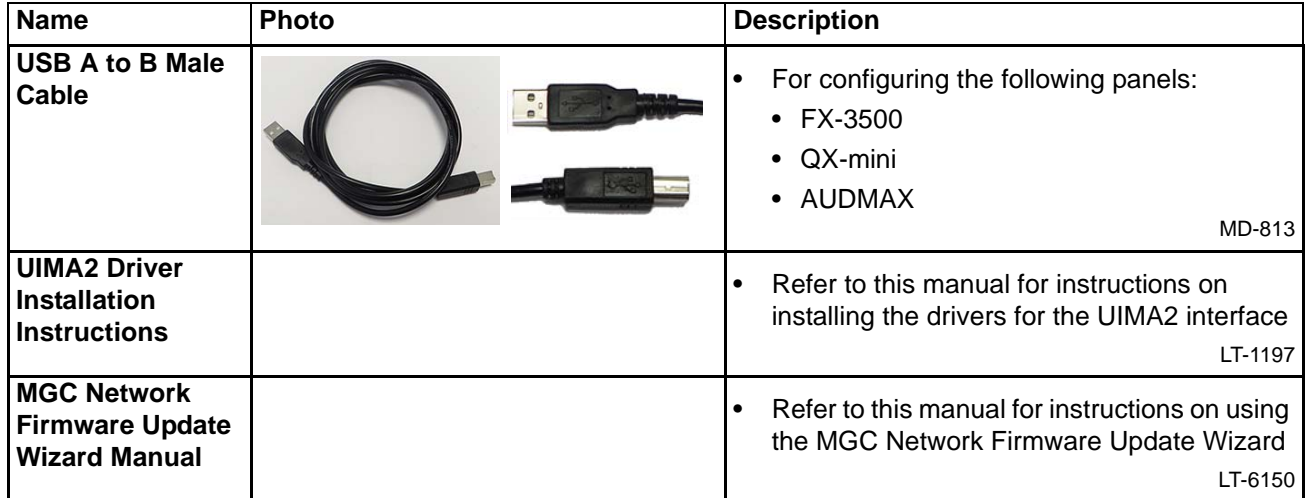

### **2. Install Software**

#### **2.1. Install TRENDnet Software**

- 1. Insert the TRENDnet CD into the computer.
- 2. Open the User Guide on the CD and follow the instructions to install the software.

#### **2.2. Install UIMA2 Software**

Refer to the included manual LT-1197 for instructions on installing the software for the UIMA2 interface.

## **3. Connections for Configuration**

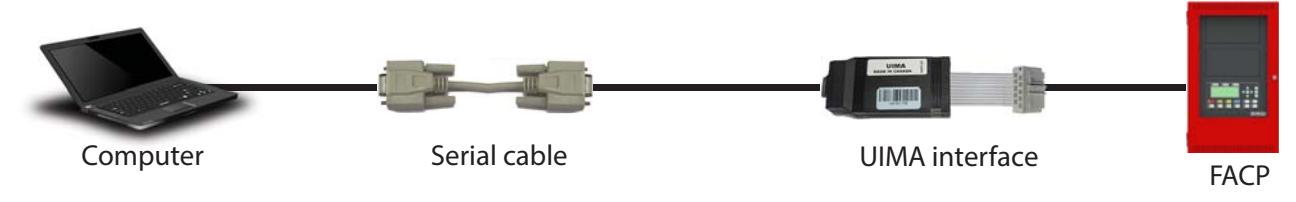

#### **3.1. Computer with Serial Port**

#### **3.2. Computer without Serial Port**

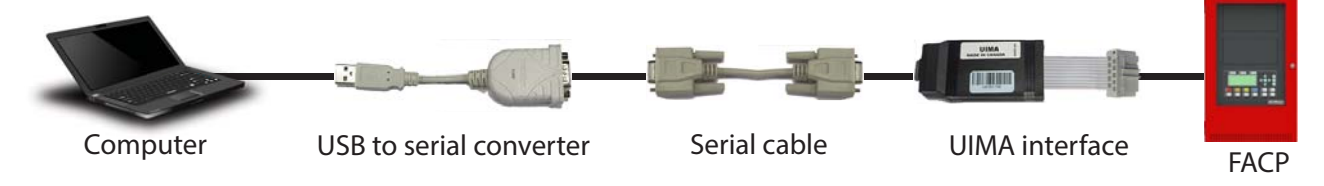

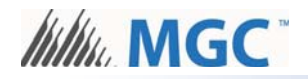

#### **3.3. Computer without Serial Port: Alternative Method**

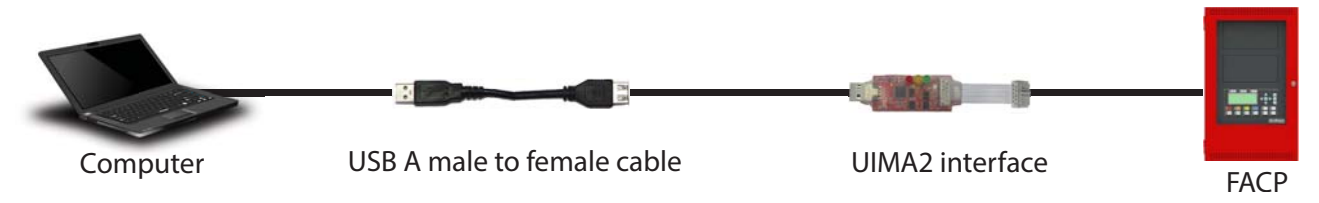

#### **3.4. Computer to FX-3500 or QX-mini/AUDMAX**

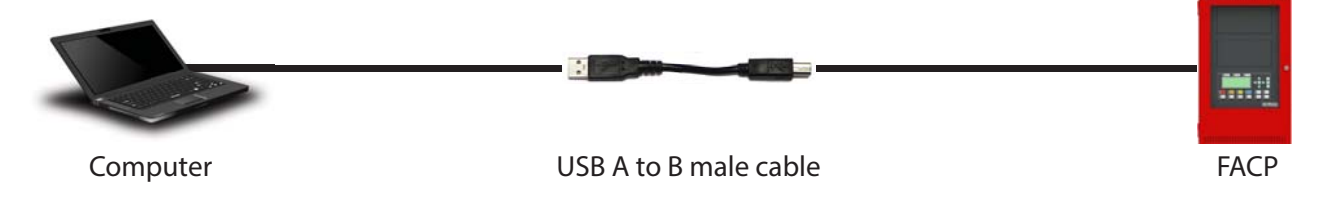

# **4. Connections for the Firmware Update Wizard** !

**Note:** If the computer has a serial port, you do not need to use the USB to serial converter. You can connect the serial cable directly to the computer.

Refer to the included manual LT-6150 for instructions on using the MGC Network Firmware Update Wizard.

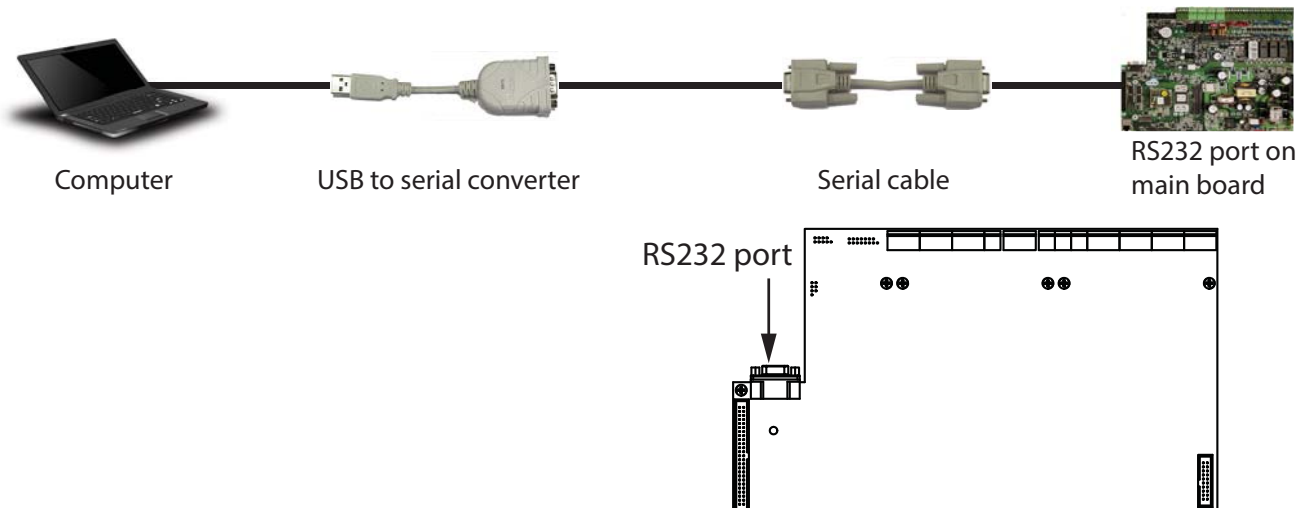

**4.1. Main CPU on FX-2000N and MMX-2000N Series Panels**

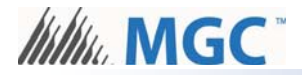

#### **4.2. Remote Annunciator**

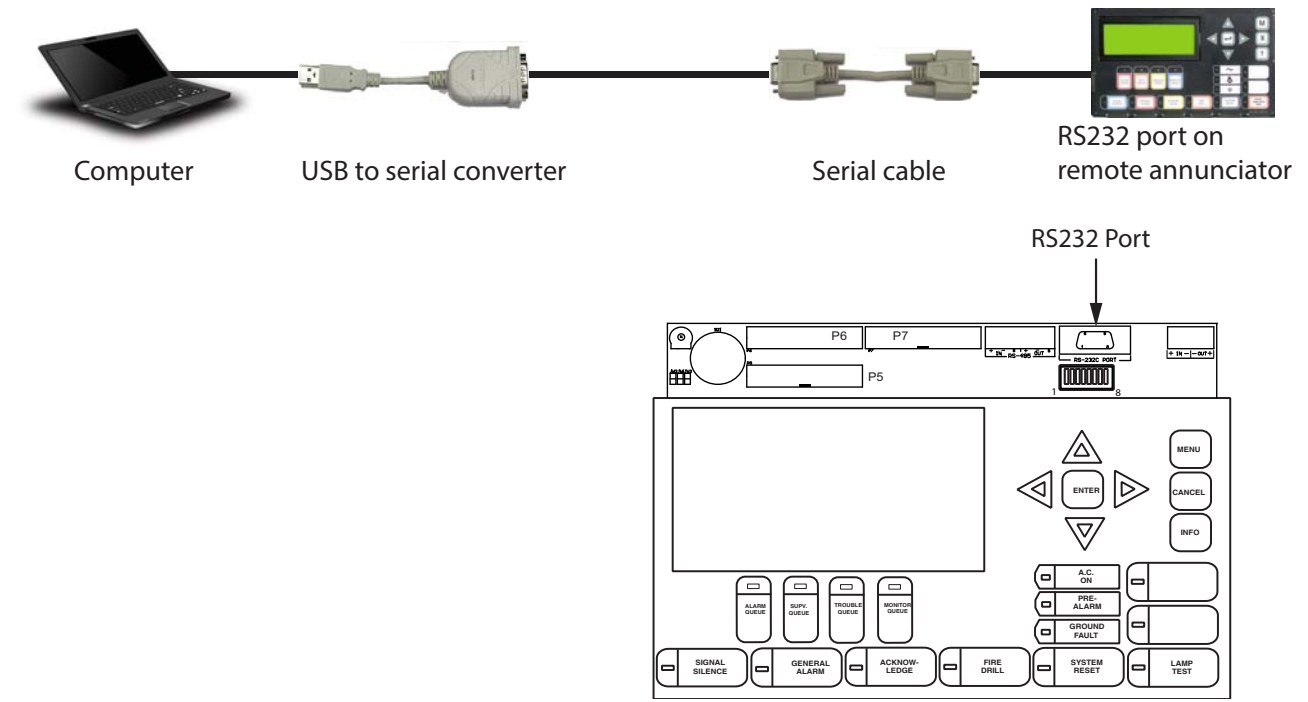

**4.3. Audio Controller**

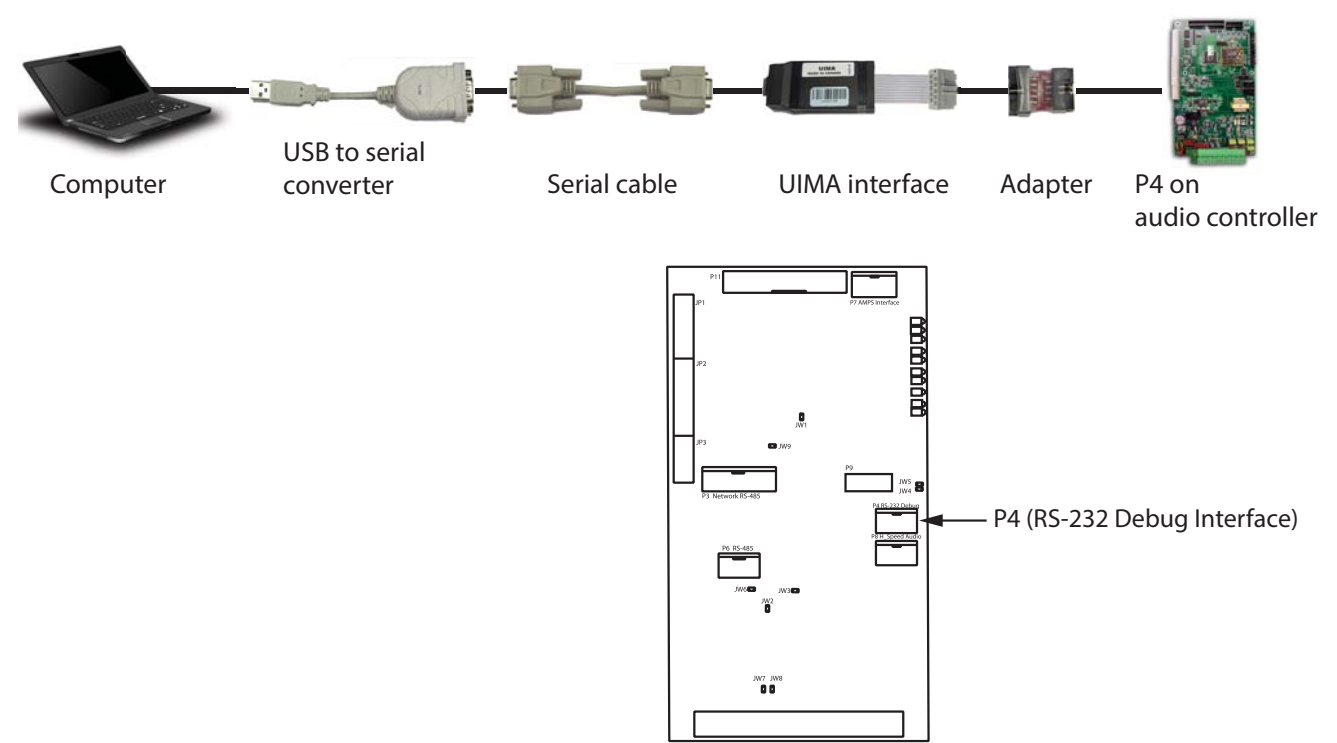

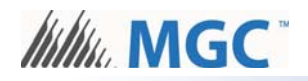

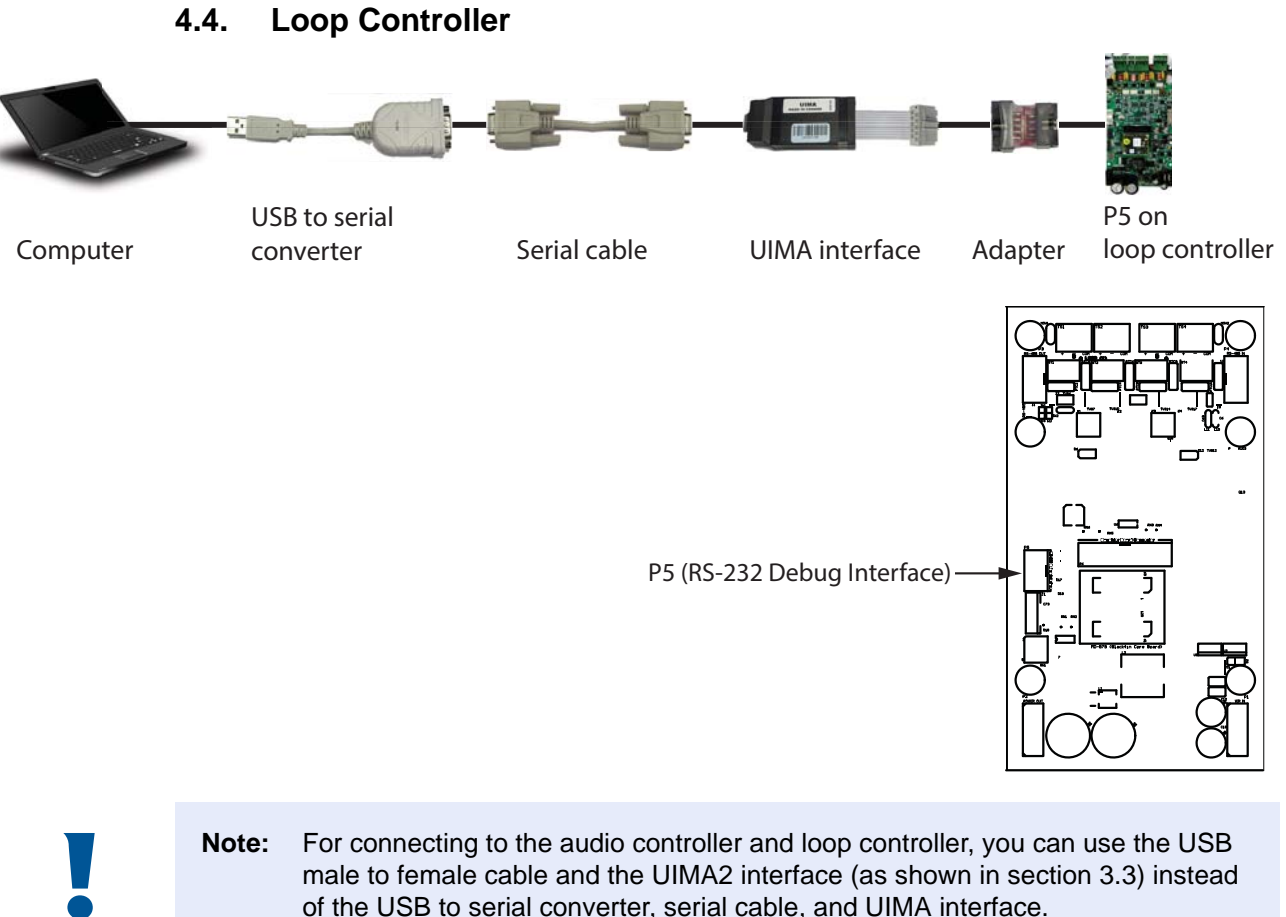

**Note:** For connecting to the audio controller and loop controller, you can use the USB male to female cable and the UIMA2 interface (as shown in section 3.3) instead of the USB to serial converter, serial cable, and UIMA interface.